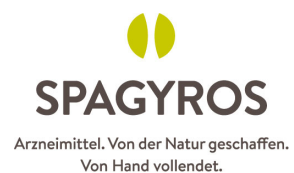

## **Instructions 1ère inscription à la Digital Academy Spagyros**

1. Allez sur www.spagyros.ch et cliquez sur «Domaine»

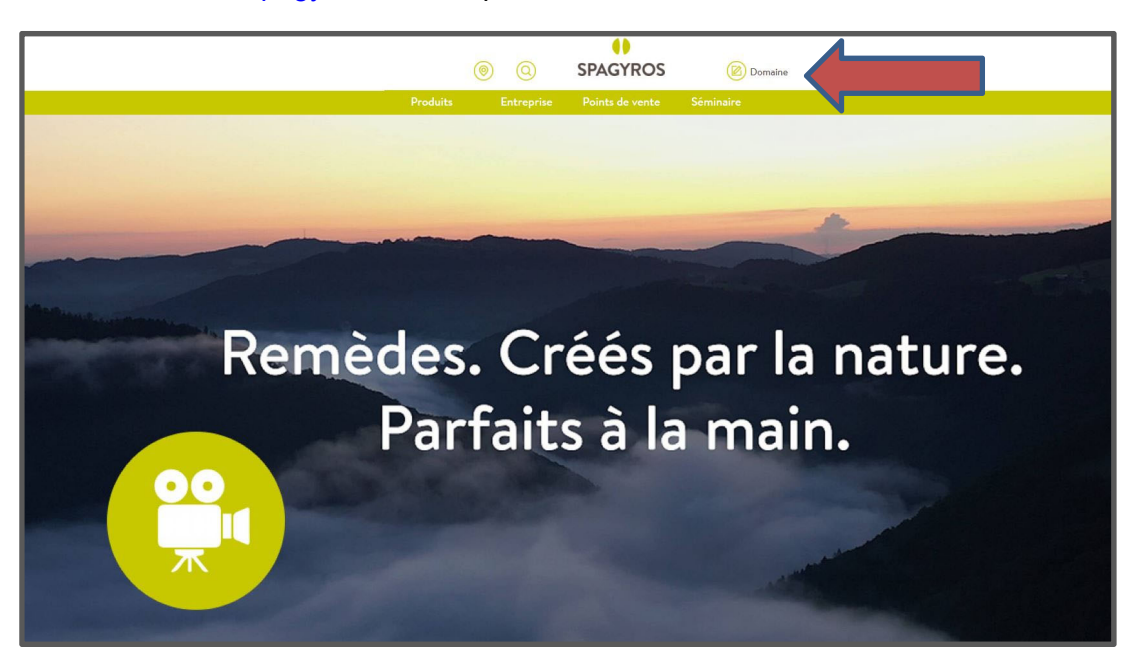

2. Il est essentiel que vous créiez une connexion personnelle unique au domaine spécialisé et que vous ne vous connectiez pas avec la connexion professionnelle du magasin. Nous ne pouvons créditer des points de formation continue qu'à la personne concernée avec un login personnel.

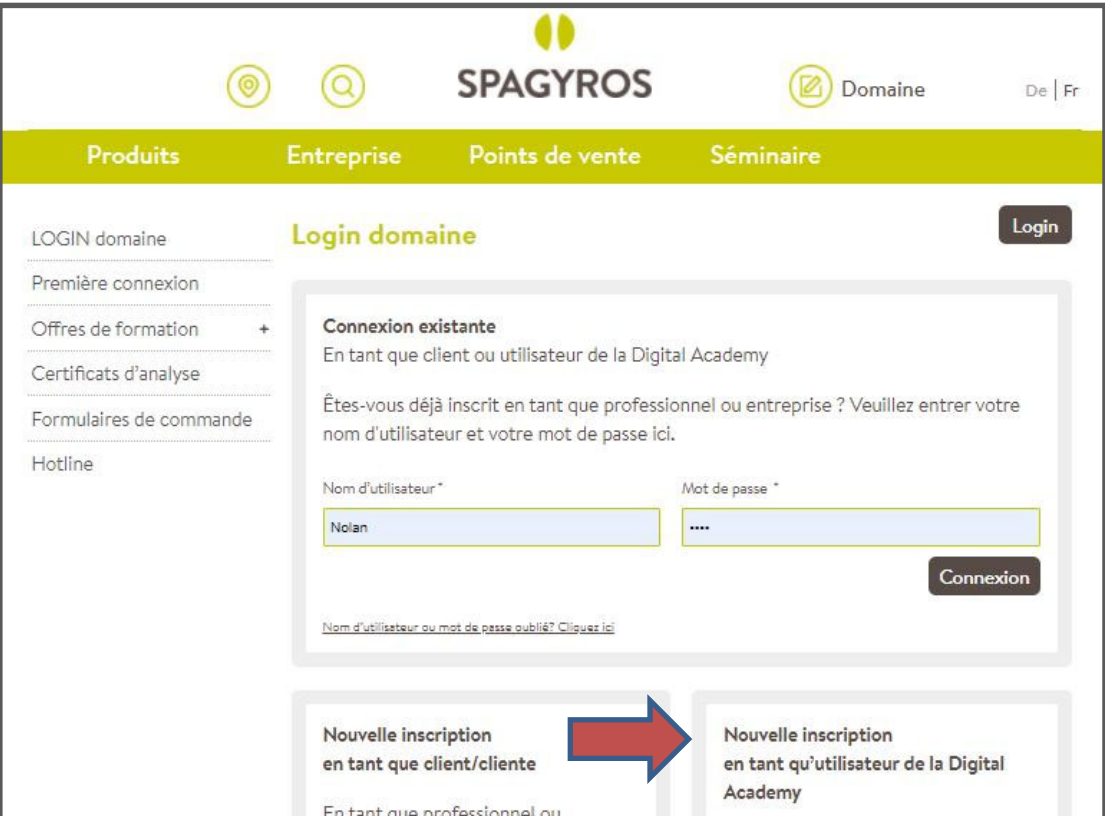

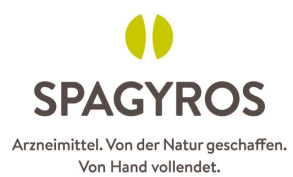

3. Entrez vos données ici aussi complètement que possible. Les champs avec \* sont obligatoires. A la Digital Academy, il est indispensable de saisir en même temps le numéro FPH ou GLN.

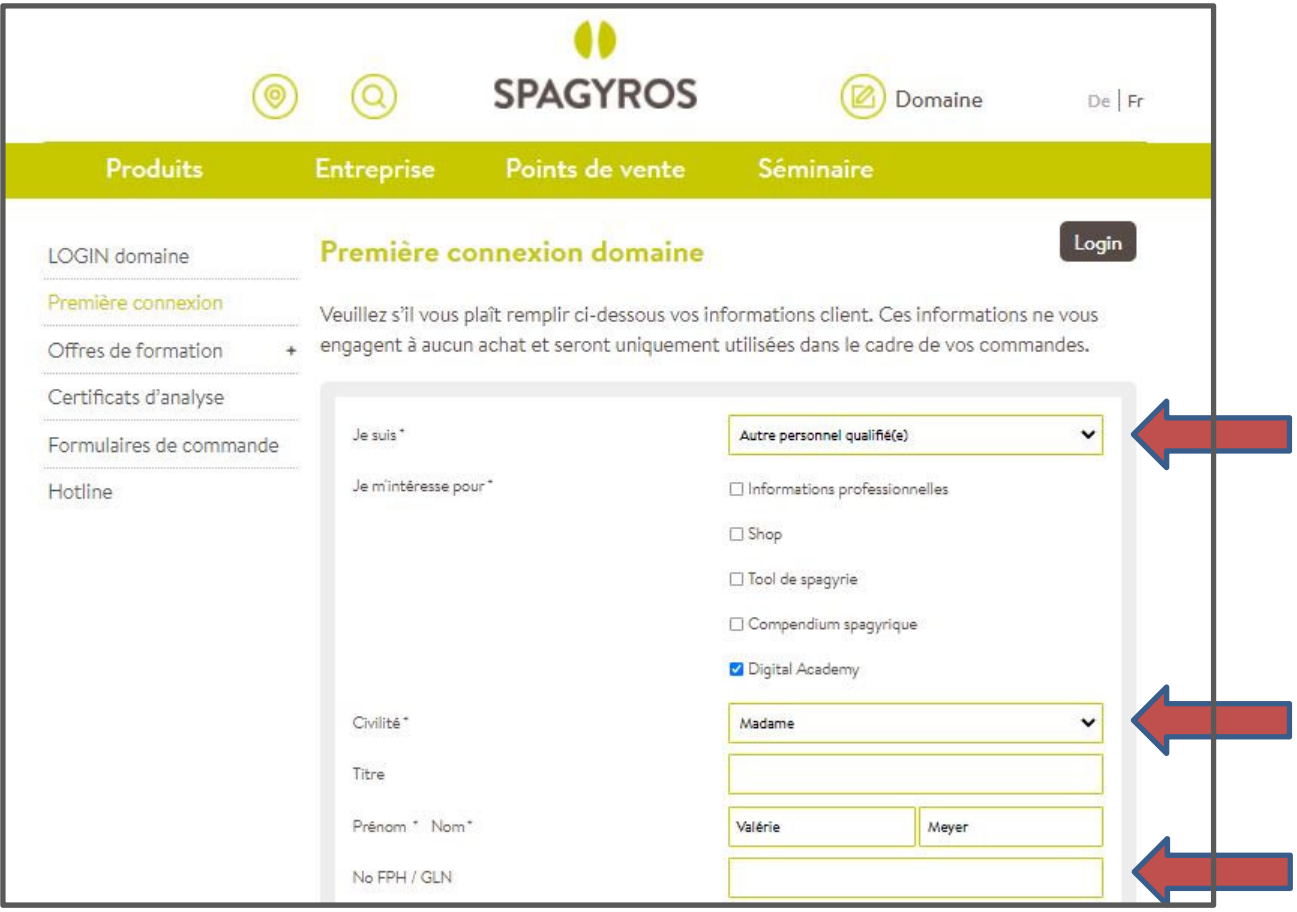

4. N'oubliez pas de créer un mot de passe et de l'«Envoyer» !

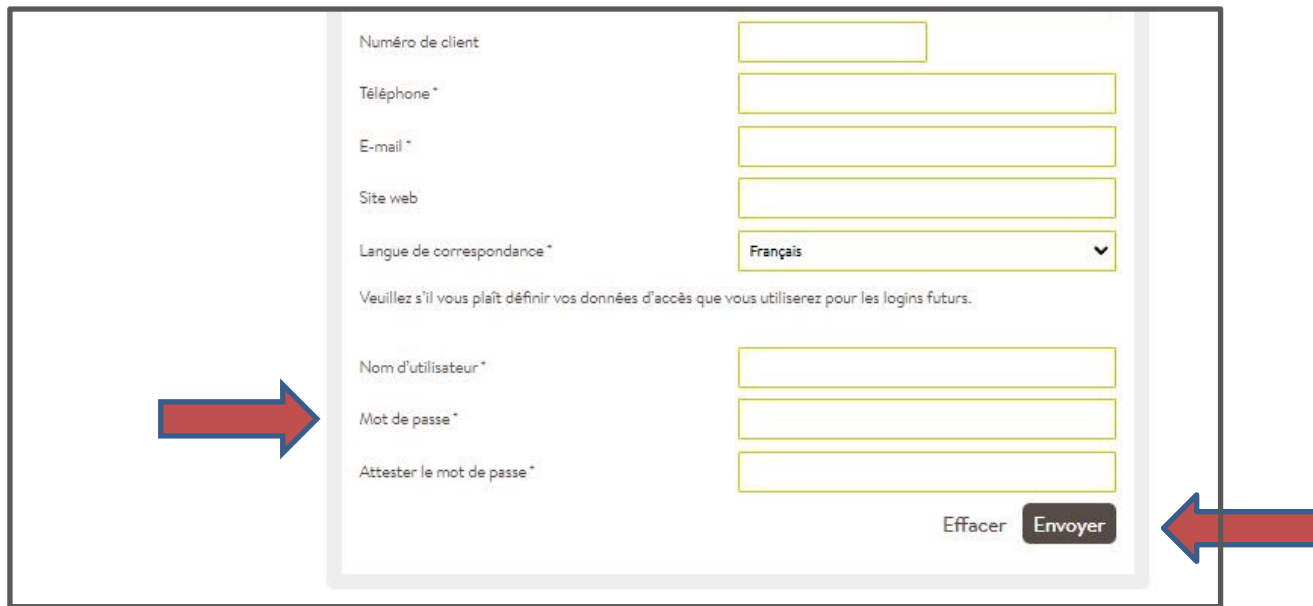

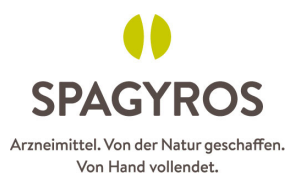

5. Une fois inscrit, sous «Offres de formation» vous pouvez accéder directement au site de «Digital Academy».

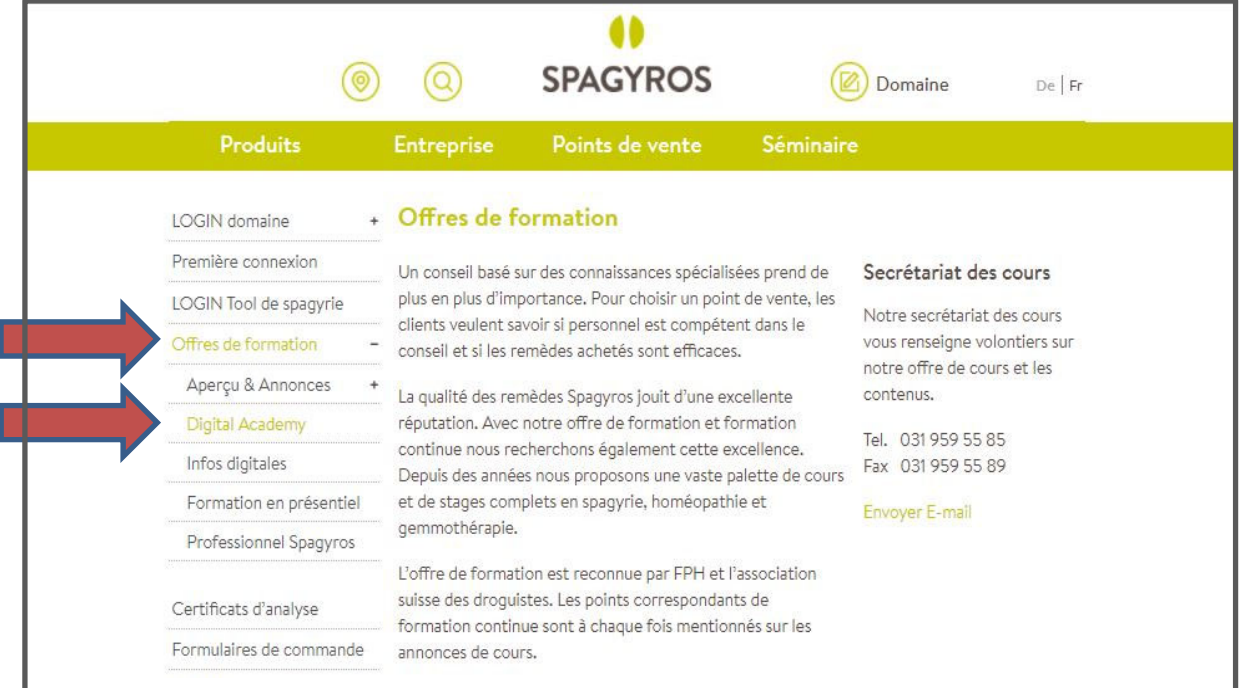

## 6. à vos marques, prêts, partez !

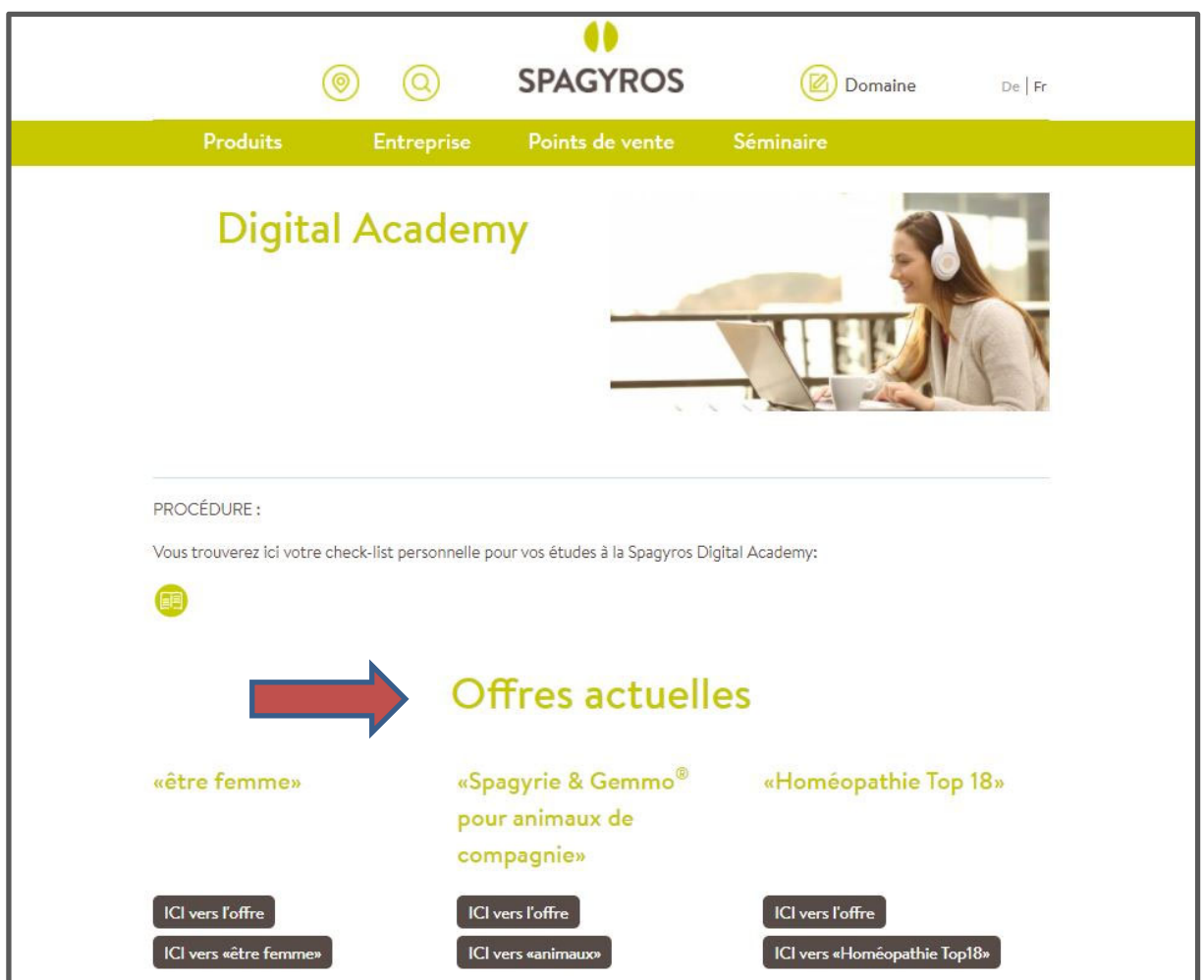